A continuación se mencionan distintas posibilidades de gestionar cuentas gratis.

Las mismas son alternativas a modo de ejemplo.

## **Alternativas entidades bancarias públicas:**

1. BANCO PROVINCIA

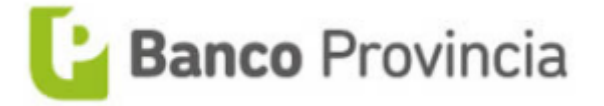

**Página principal:** <https://www.bancoprovincia.com.ar/cuentadni/index?url=cdniIndividuos>

#### **Abrí tu cuenta en Banco Provincia en tres simples pasos**

**Es gratis, 100% digital y la obtenés en el momento**

#### ¿Cómo abro una cuenta?

Descargá Cuenta DNI en tu celular y seguí estos pasos:

1. Sacale una foto a tu DNI (Primero el frente y luego el dorso).

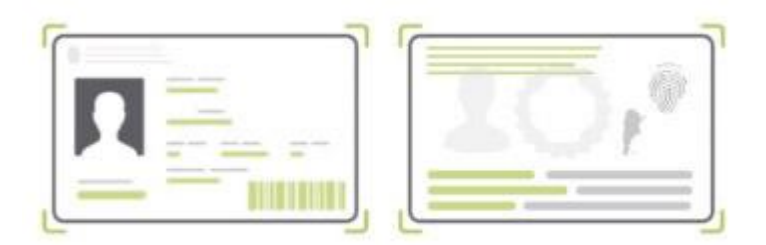

2. Sacate una foto con la cámara delantera de tu celular (paso requerido para validar tu identidad!)

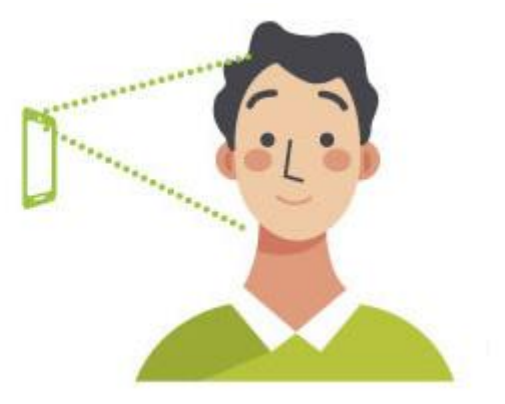

3. Completá tus datos personales (reales) para que el banco pueda contactarse con vos.

**Si te quedan dudas podés mirar los tutoriales de la página**

# **2. BANCO CIUDAD**

**Página principal:** <https://www.bancociudad.com.ar/institucional/micrositio/CuentaCiudad>

### ¿Cómo abro una cuenta?

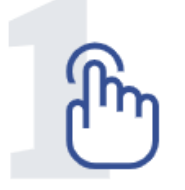

Entrá en Autogestión / Hacé click en Registrate.

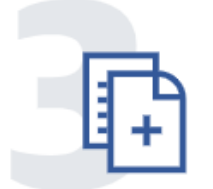

Completá tus datos

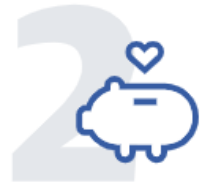

Hacé click en Cuentas > Nueva Caja de Ahorro.

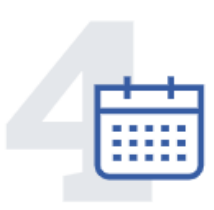

Recibí la Tarjeta de Débito en tu casa.

## Video Tutorial:

[https://www.youtube.com/watch?v=qB6tI5WHyEc&t=5s&ab\\_channel=BancoCiudad](https://www.youtube.com/watch?v=qB6tI5WHyEc&t=5s&ab_channel=BancoCiudad)

## **Alternativas entidades bancarias privadas:**

## **3. BRUBANK (Banco 100% Digital)**

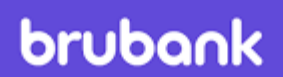

**Página principal:** <https://www.brubank.com/>

#### ¿Cómo abro una cuenta?

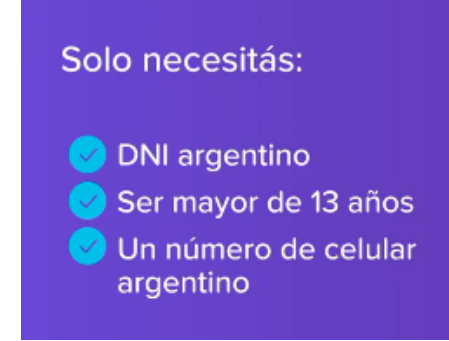

### Costos del servicio

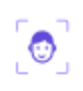

ĸ۶

দ্রু

Ħ

 $\overline{C}$ 

#### Apertura de cuenta

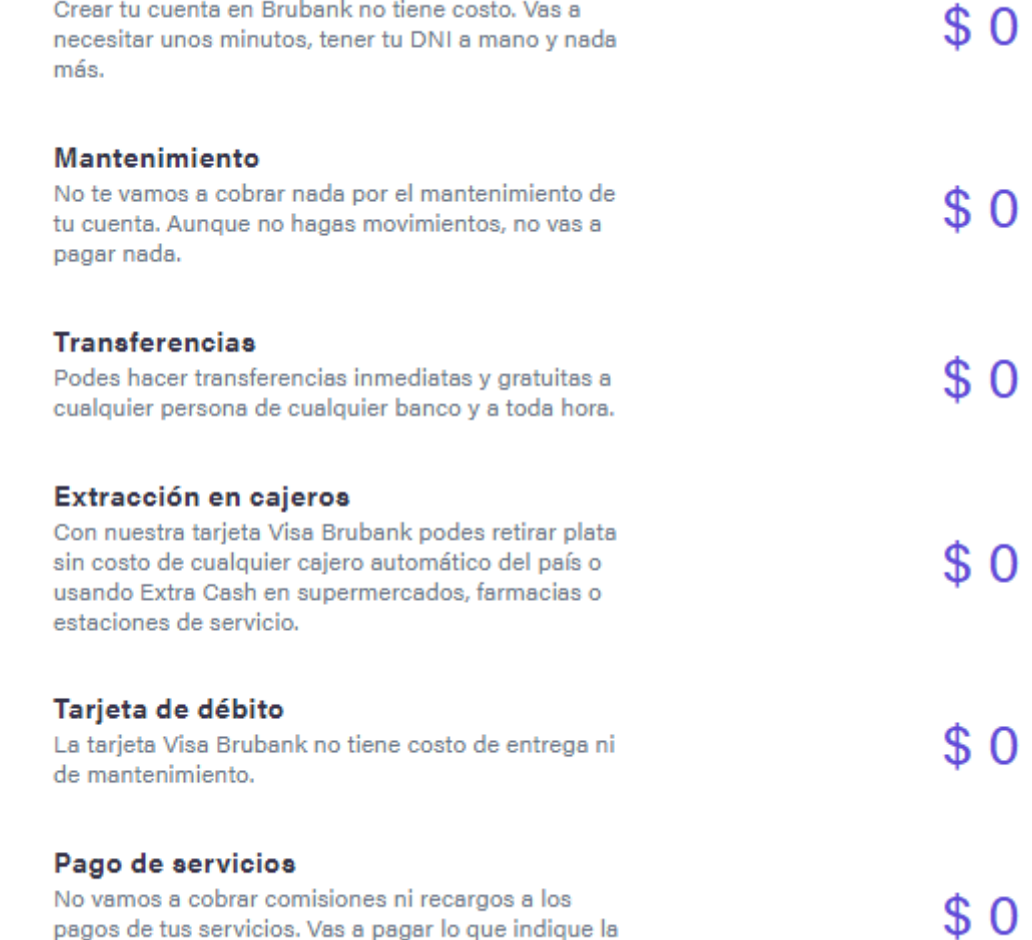

pagos de tus servicios. Vas a pagar lo que indique la factura.

## **4. MERCADO PAGO (Banco 100% Digital)**

#### **Es gratis, 100% digital y la obtenés en el momento**

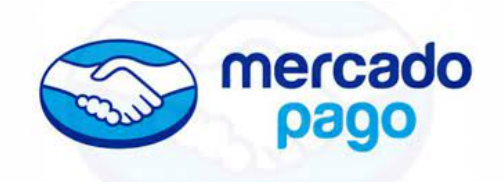

Podes registrarte desde tu computadora o bajándote la aplicación a tu celular.

Los datos que te solicitará son: **Nombre y Apellido, DNI, mail y número de teléfono.**

**Página principal:** <https://www.mercadopago.com.ar/>